# **Gestion des dépôts de paquets**

# **Pré-requis**

### **Première étape**

#### **Ajouter un dépôt**

#### **Méthode graphique**

Ouvrez le gestionnaire de mises à jour et cliquez sur Paramètres… et choisissez l'onglet "Autres logiciels". Cliquez sur Ajouter...

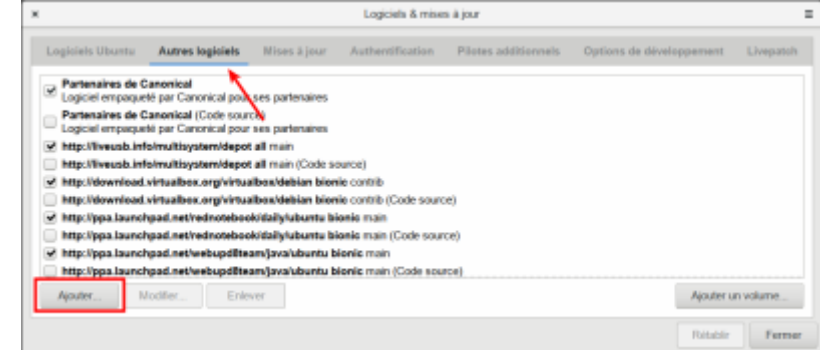

• Remplissez la ligne apt (ici pour le dépôt de balena etcher) et cliquez sur Ajouter la source :

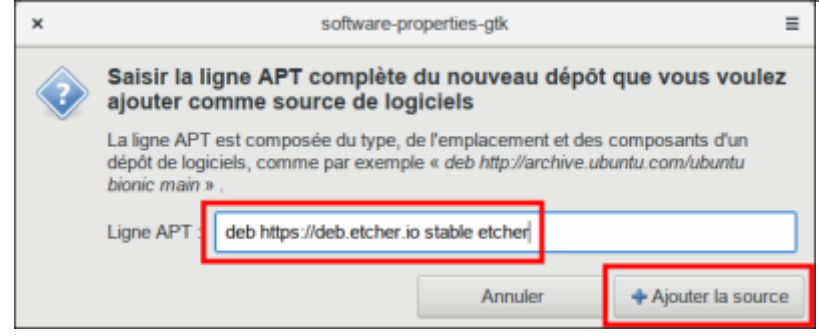

Vous pouvez ajouter un ppa:…

Acceptez : c'est fait.

#### **En ligne de commande**

```
$ sudo add-apt-repository -u "deb ..."
```
ou

```
$ sudo add-apt-repository -u ppa:...
```
#### **Ajouter une clé**

\$ wget -q -O- http://....asc | sudo apt-key add -

# **Autres étapes**

#### **Créer un dépôt logiciel**

Voir : [http://doc.ubuntu-fr.org/tutoriel/comment\\_creer\\_depot](http://doc.ubuntu-fr.org/tutoriel/comment_creer_depot)

#### **Dépôts GetDeb et Playdeb**

Voir<https://doc.ubuntu-fr.org/getdeb>

#### **Connaître les dépendances d'un paquet**

- sur une version non installée sur la machine courante : télécharger les paquets depuis <http://packages.ubuntu.com>et en vérifier facilement les dépendances (ouvrir le DEB et regarder le fichier /DEBIAN/control)
- sur la version installée :
	- \$ sudo apt-cache depends <mon-paquet>

#### **Liste des paquets par défaut de l'ISO Ubuntu**

Regarder son fichier Manifest sur<http://releases.ubuntu.com/>(pour les versions supportées) ou <http://cdimage.ubuntu.com/daily-live/current>pour la Daily.

#### **Connaître les paquets installés**

#### **Liste de tous les paquets installés** :

...@...:~ \$ sudo apt list --installed | less

#### **Vérifier si un paquet particulier est installé** :

```
...@...:~ $ sudo apt list --installed | grep zoom
...
zoom/now 5.6.16888.0424 amd64 [installé, local]
```
#### **Sauver la liste pour l'utiliser plus tard et réinstaller le système à l'identique**

Sauvegarder la liste dans un fichier nommé **ubuntu-files** (à placer où on veut) :

```
$ sudo dpkg --get-selections | grep -v deinstall > ubuntu-files
```
 $<$ / $code>$ 

Réinstallation :

```
$ sudo apt-get update
$ sudo apt-get dist-upgrade
$ sudo dpkg –set-selections < ubuntu-files
$ sudo dselect
```
# **Conclusion**

### **Problèmes connus**

### **Voir aussi**

**(fr)** [http://](#page--1-0)

Basé sur « [Article](#page--1-0) » par Auteur.

From: <http://www.nfrappe.fr/doc-0/> - **Documentation du Dr Nicolas Frappé** Permanent link:  $\pmb{\times}$ **<http://www.nfrappe.fr/doc-0/doku.php?id=tutoriel:systeme:paquets:start>** Last update: **2022/08/13 21:57**